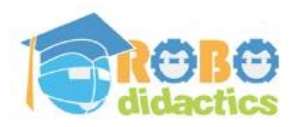

# **1. The First Line-Follower**

## **How to make your robot follow a pattern**

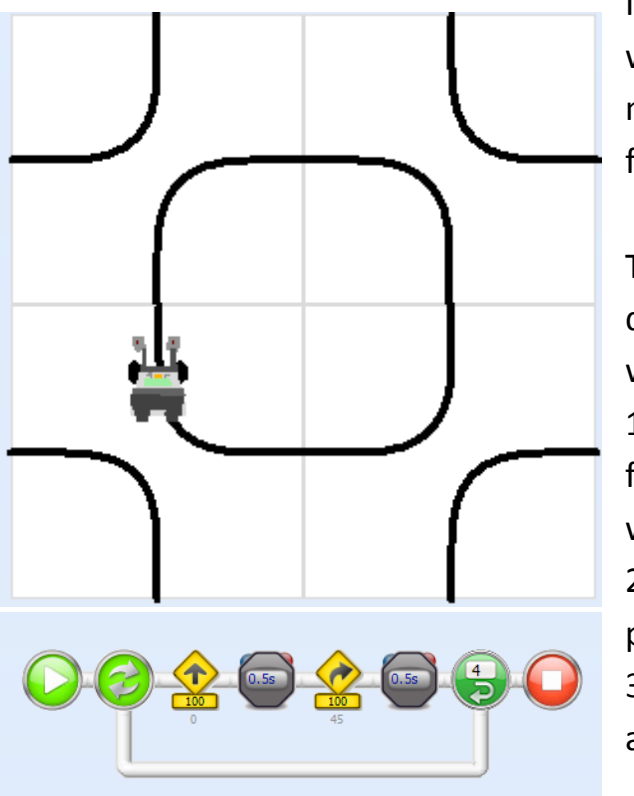

If you want your robot to follow a fixed pattern, you can try to describe precisely what the pattern looks like. With the pattern on the left, most people will start to make the robot move forward for a short while, then make a turn and then move forward again, until it is back where it started.

The program to do this is simple and does exactly what you would expect. We will develop this program and then test it with the robot to see how well it works. This way of working is very natural, but it has a number of disadvantages:

1. You always have to start at exactly the same place. If you accidently start a few centimetres too far from the beginning, the robot will make the turns at the wrong place.

2. If the batteries are running low, the robot will slow down and the whole pattern will be misaligned.

3. If there is something on the field and the wheels slip, the robot will lose track and not be able to follow the pattern.

We will develop this program first and then see if this is a better way of following a pattern.

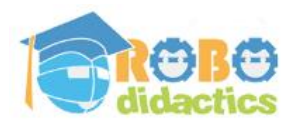

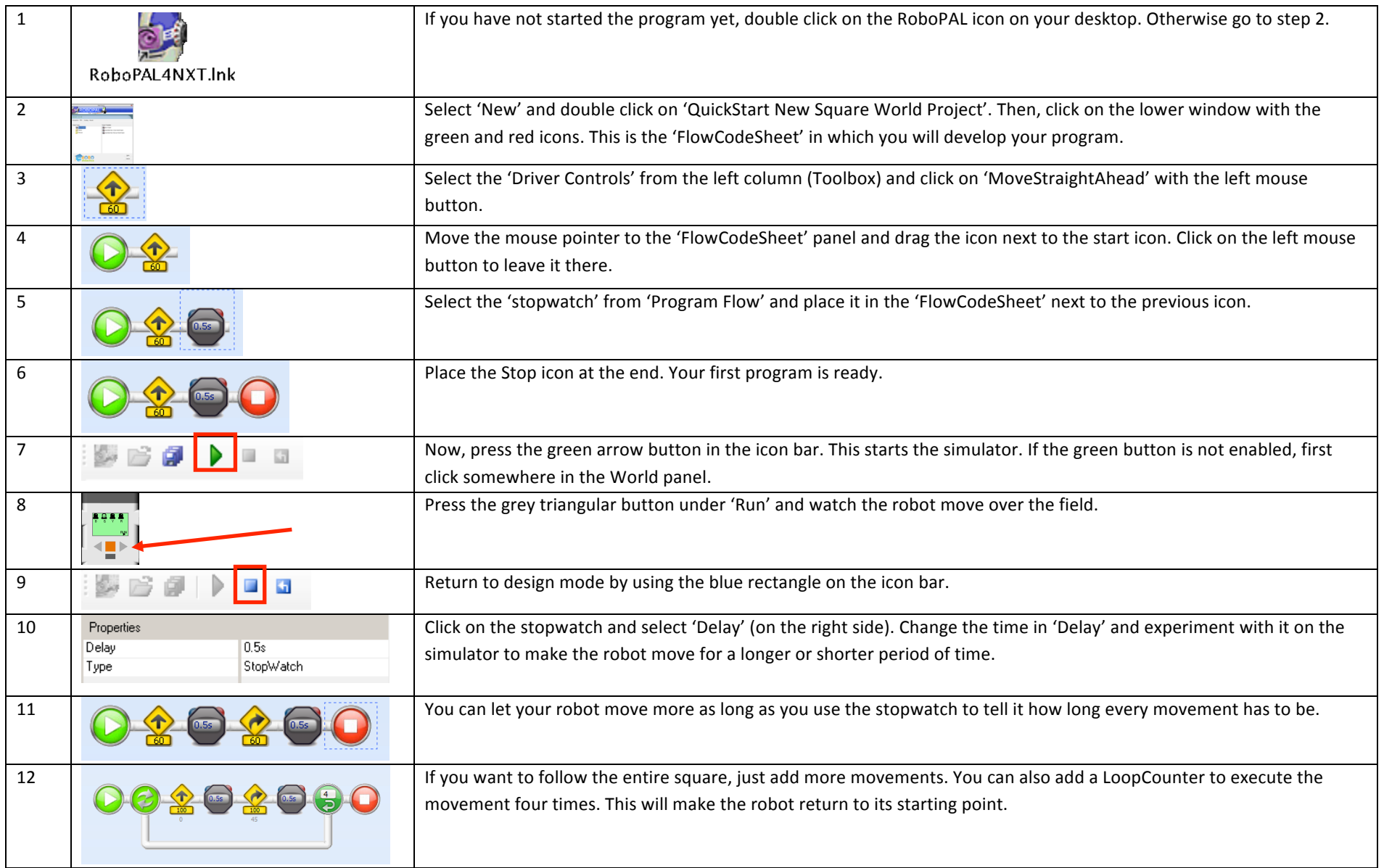

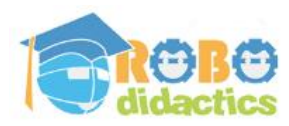

# **Level 1 V4.3 Rescue (9-15 years) - 2011**

## **2. A Better Line-Follower**

#### **Using a sensor to find the line**

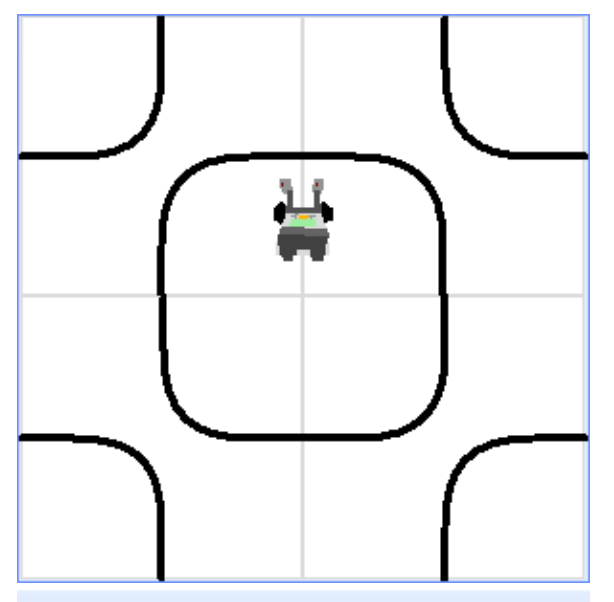

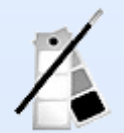

Robot Button to Calibrate Right Robot Button to Run

#### $\Box$  speed:70 m col:Blac

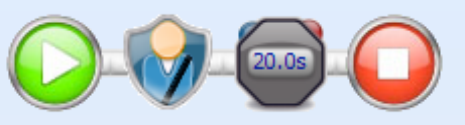

Following a pattern by giving the robot precise instructions looks like a simple solution, but the robot will very quickly lose track of the pattern.

So we have to come up with a better way to follow a pattern. We can do this by using the robot's sensors to find the line and follow it.

We will start with a simple line-follower that keeps the line between its two sensors. When either of the two sensors detects the black line, the robot will move forward in the other direction.

However, the robot first needs to know how to recognize the colour of the line. To do this, we use a calibration program that makes the robot move forward and remember the colour of the line that it detects.

The robot will then be ready to follow the line and you can tell it how fast to move and how sharp to turn to keep track of the line.

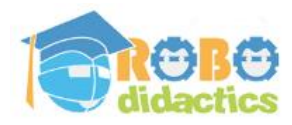

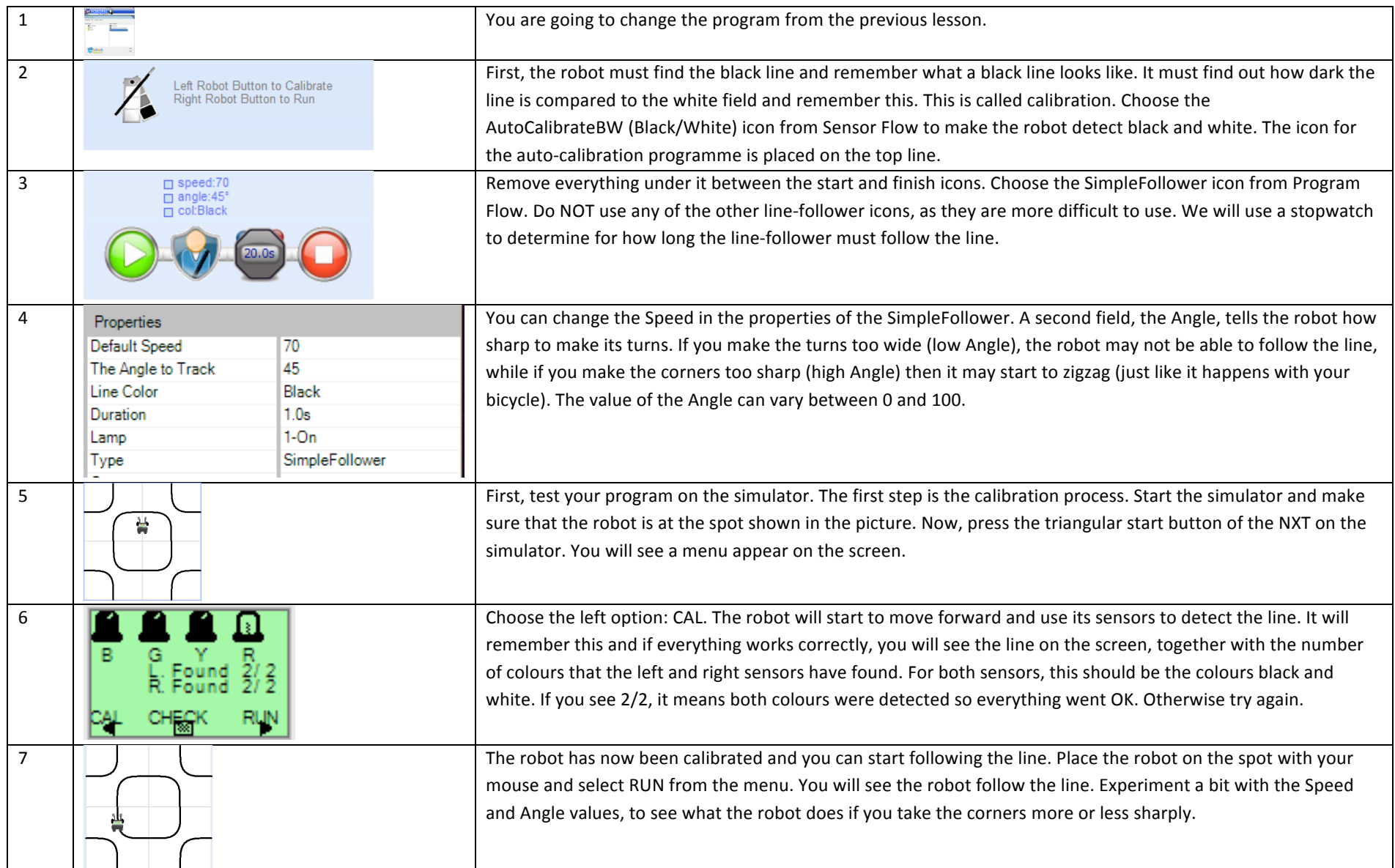

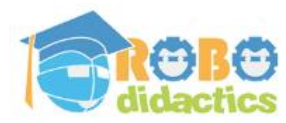

# **Level 1 V4.3 Rescue (9-15 years) - 2011**

#### **3. The Rescue Auto-Calibration**

#### **Discovering colours**

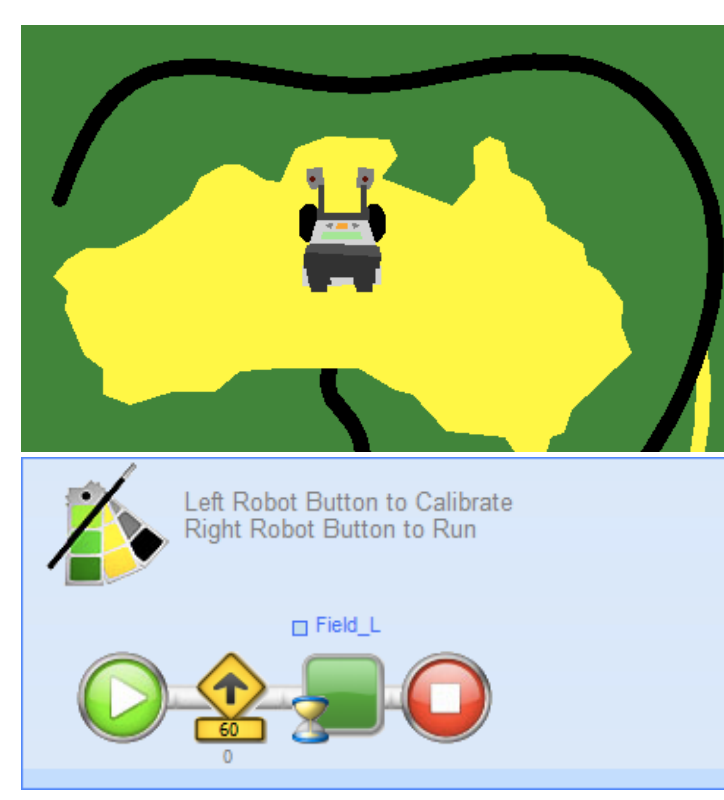

You have seen how the robot can follow a line. The robot needed to explore the field to see what the line looked like. This process is called calibrating the sensors. On the green Rescue field, calibration is not only more difficult, because we have more colours, but in order to work properly, it is also important to perform the calibration at the right spot on the field.

In the rescue mission, the robot needs to follow the black line until it reaches the yellow area. The yellow field is a swamp in which there is a container that will explode (not really) if it comes into contact with water. Your robot must get to the swamp as quickly as possible, search for the container and then push it out of the swamp.

There are three different colours on the Rescue field, which makes following the line more difficult. The robot has to know what the yellow area looks like, but it must also be able to recognize green and black to

follow the black line. Place the robot on the yellow area and make it move forward, so that it detects yellow first, then green and then black. The calibration program will remember these colours and use them to find the road and the yellow swamp.

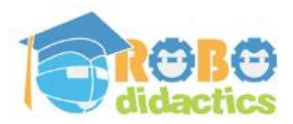

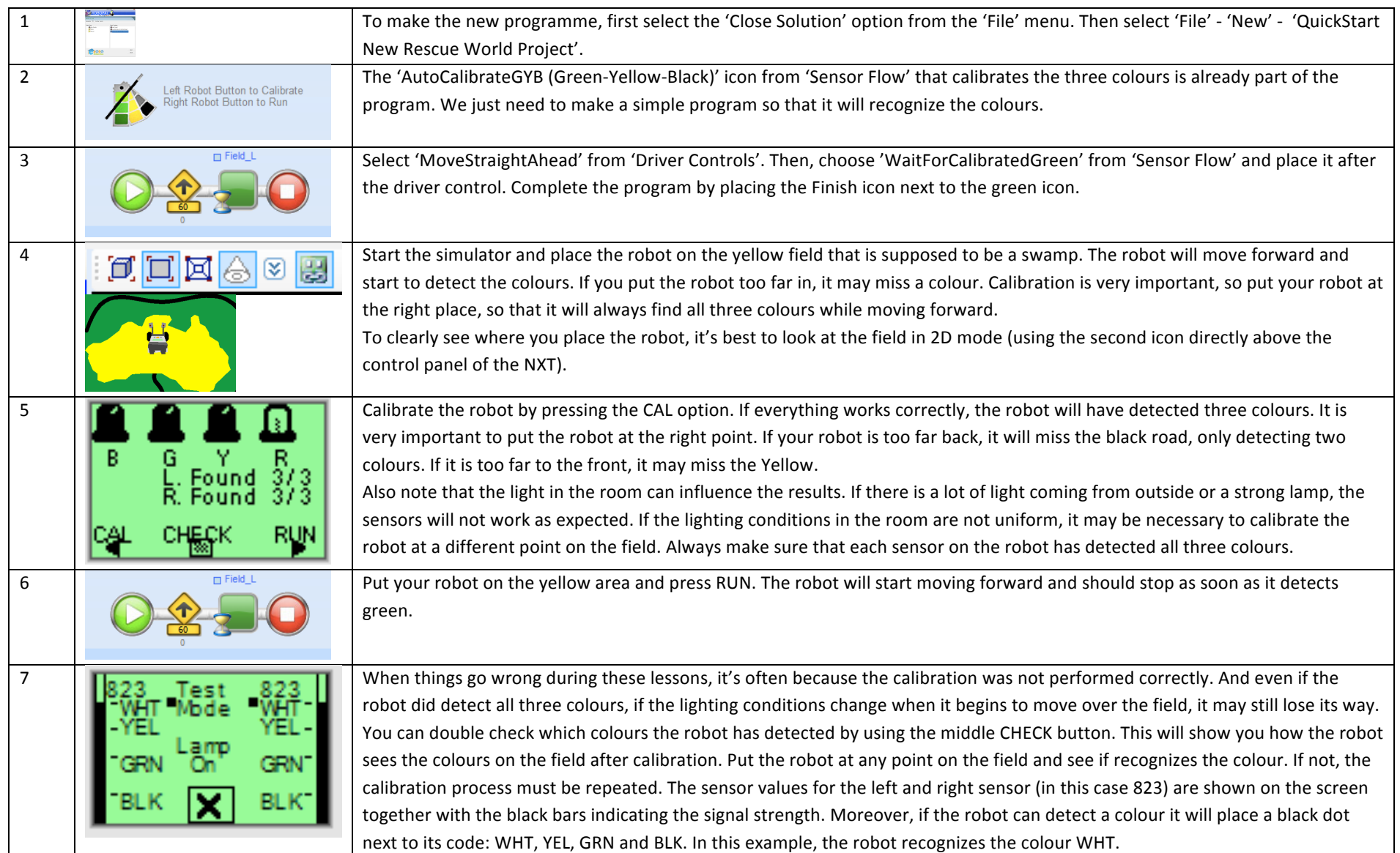

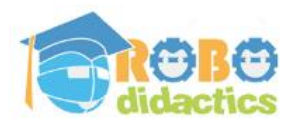

# **4. The Rescue Line-Follower**

#### **Following the black line**

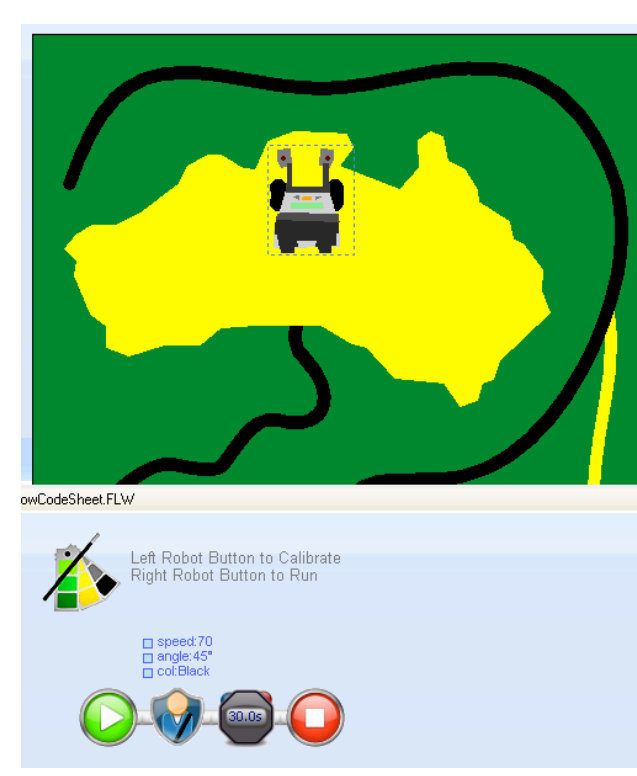

We have seen how a robot can find a line and remember the colours on the field. Now, the robot has to follow the black line. This means we must make some changes to the program.

We want the robot to follow the line. In this program, this lasts 30 seconds, but you can also make it move for a longer or shorter period.

Try to make the robot follow the black line until it reaches the yellow area. You will notice that at the sharp turns towards the end this is not so easy. If you manage to make the robot move all the way to the swamp, then try to make it stop at the swamp. You can do this by replacing the stopwatch icon with a sensor command to detect yellow. If the robot cannot follow the sharp turns, don't worry. We will show you a better way to do this later on.

Find the best speed and angle for the robot to follow the bends. Besides the speed it is moving at, the angle is important because if tells the robot how

sharply to turn. If you use an angle that is too wide (a small Angle) then it will lose the track. If you make the turn too sharp (a large Angle) then it may shoot over the line. So you must find a good balance between the Angle and the Speed at which your robot moves.

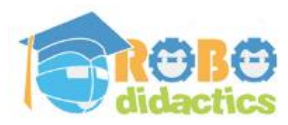

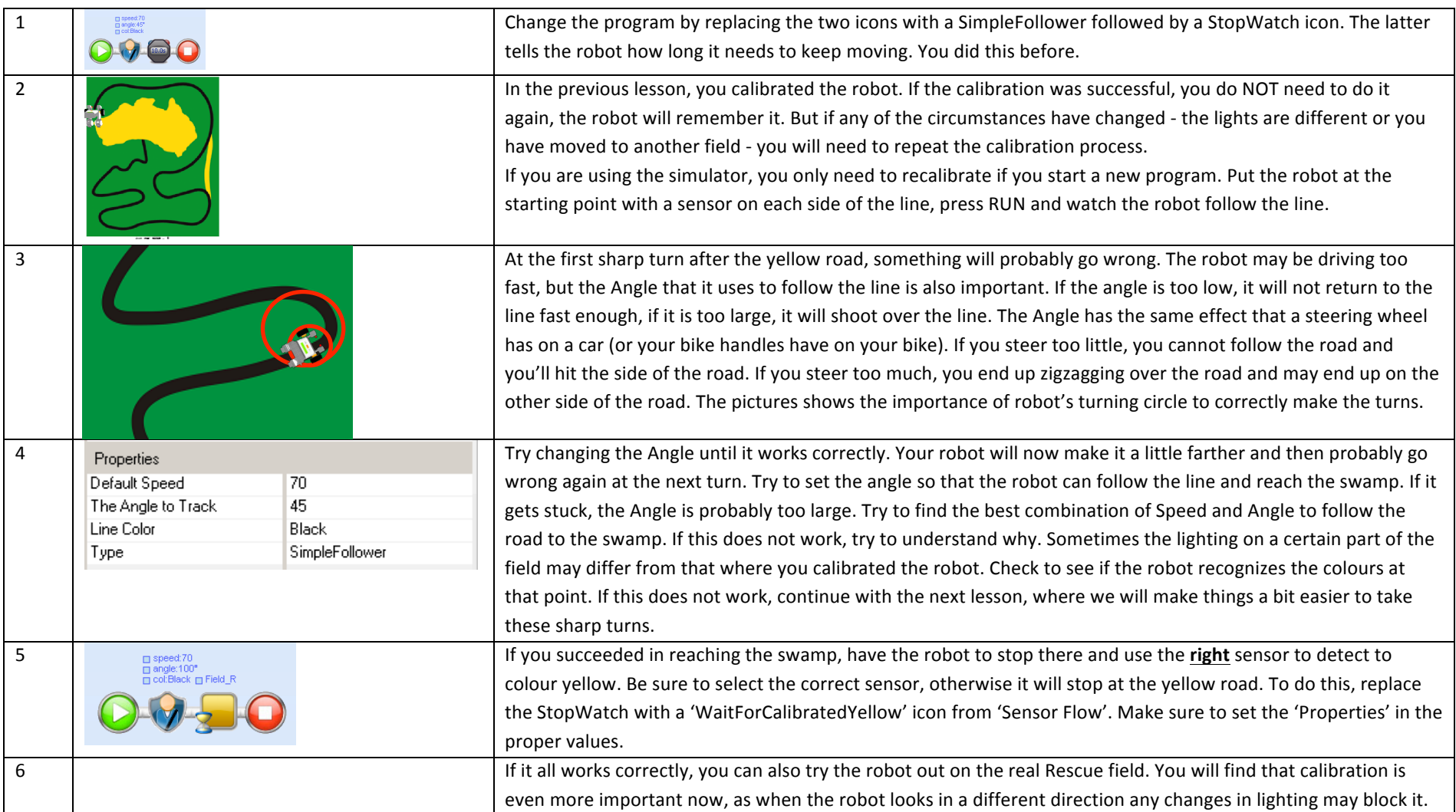

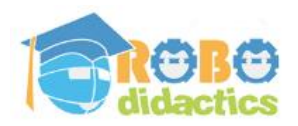

#### **5. A Faster Line-Follower**

#### **Detecting and following the yellow line**

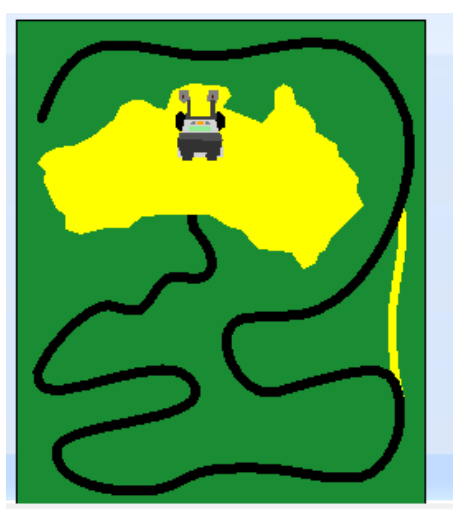

FlowCodeSheet FLW

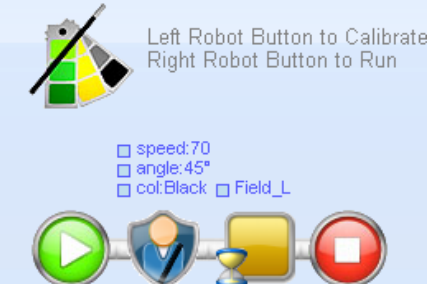

Your robot has followed the black line and might even have reached the yellow swamp. However, you probably had to slow it down because of the sharp turns. As we want the robot to reach the swamp as quickly as possible, it is best if it follows the yellow line. You can save a lot of time by skipping the first bend in the road. Let's develop a programme that allows the robot to find the beginning of the yellow line.

To do this, we first have to make the robot stop as soon as it detects the yellow line. Then, it has to follow it. We do this by using a second line-follower that will stop after a few seconds. You can include a stopwatch icon so the robot knows when it has reached the end of the yellow line, but it is better to use the sensor to detect the end of the yellow line.

You do this by having the sensor detect the colour yellow, as you did in the previous program. In this case, however, you have to do it on the other side of the line, because on the right side the yellow line is not visible. Once you start following the yellow line, you also need to know where it ends. You can count the time, but it is better to use the right sensor to detect the black line at the end of the yellow road. Beware, though, there is a sneaky problem hiding here!

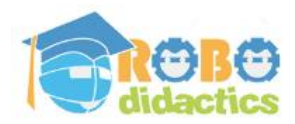

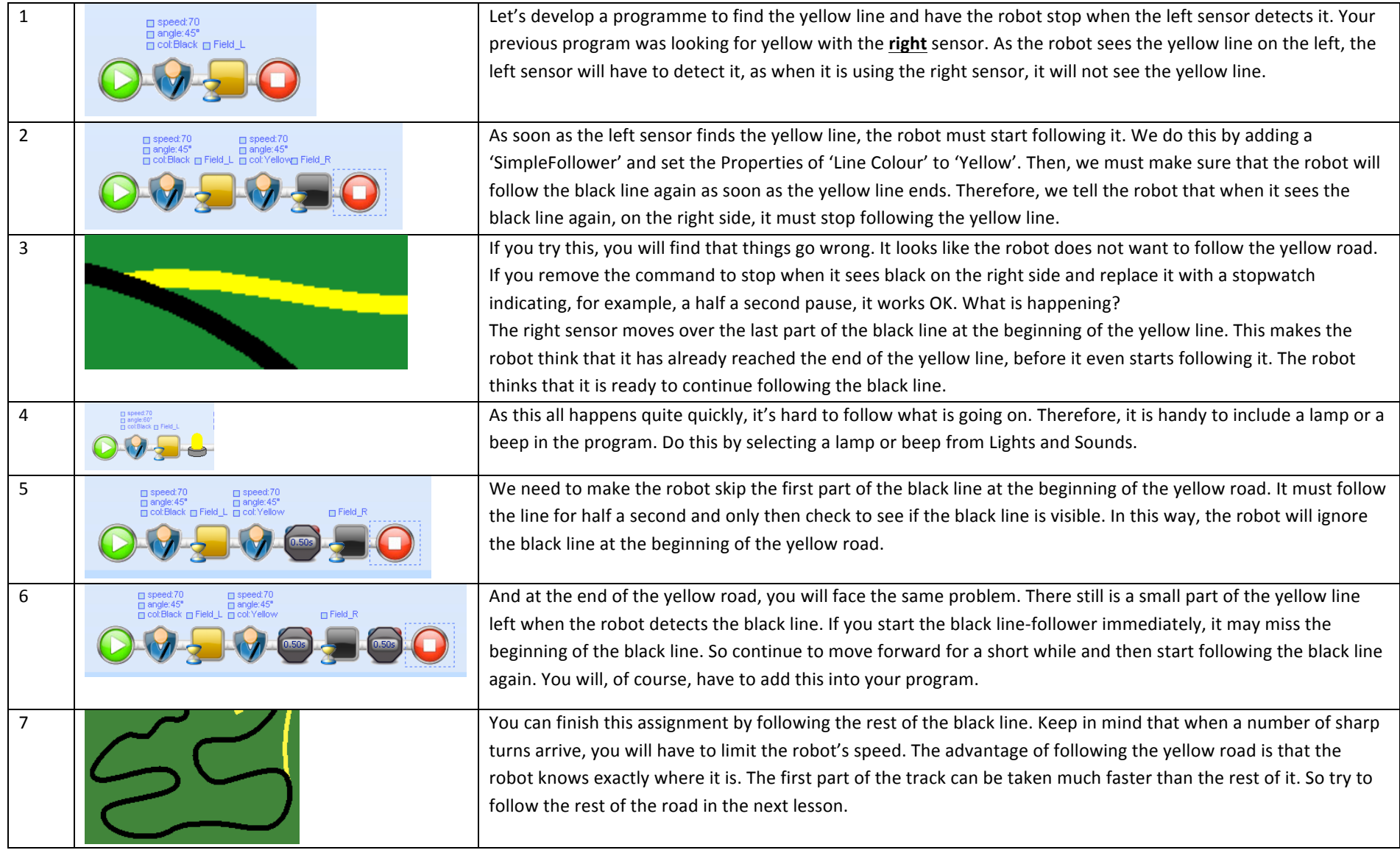

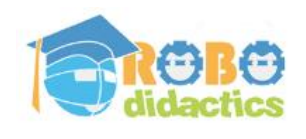

# **Level 1 V4.3 Rescue (9-15 years) - 2011**

#### **6. The Rescue Mission**

#### **Following the rest of the track**

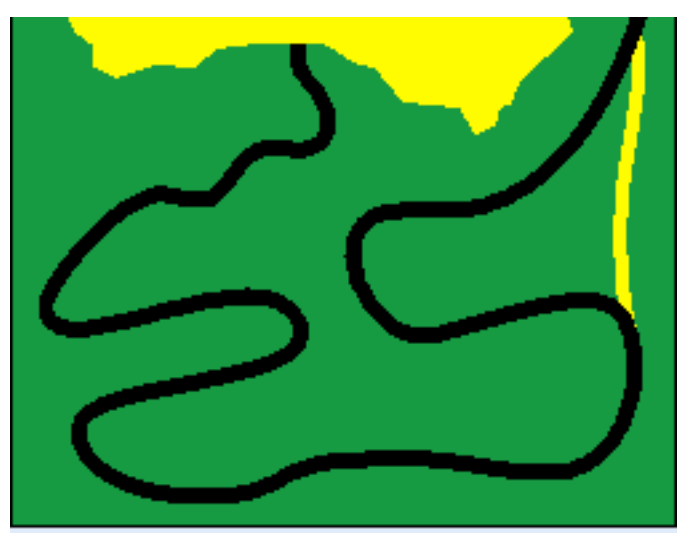

To follow the rest of the track, you have to take the sharp turns into account. During your first attempt to reach the swamp, you may have noticed that you had to slow down to follow the entire track.

To follow the remainder of the road and the sharp turns to the yellow swamp, you had to adapt the line-follower to these turns.

To do this, you have to know where you are on the field. At the end of the yellow road, you have no further clues and have to count the time to see if you have already reached the winding road. Then, you had to change the line-follower to fit the Speed and Angle of the road.

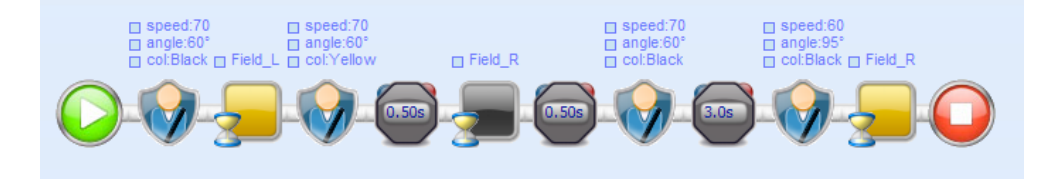

The entire program is shown above, but you will learn more by trying things out yourself. Each robot is a little different from every other; you will have to find the right values for speed and angle for every part of the track. And if it works correctly on the simulator, this does not mean that your robot will operate correctly. You will have to adapt the program to your individual robot and the lighting conditions.

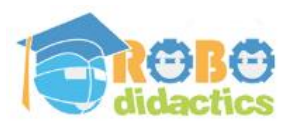

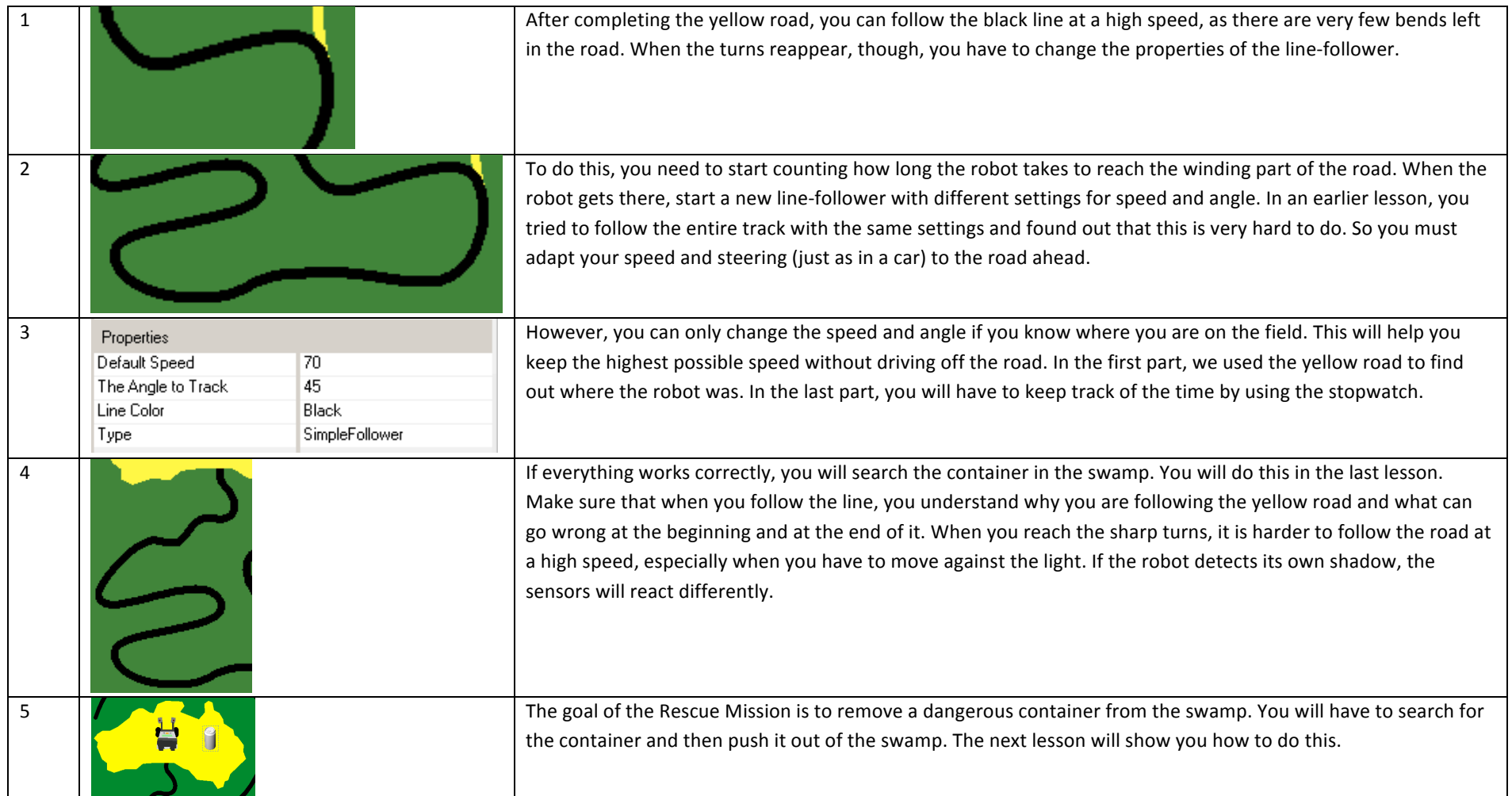

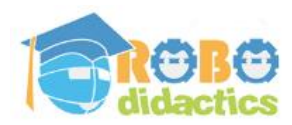

# **Level 1 V4.3 Rescue (9-15 years) - 2011**

## **7. Clearing the Rescue Field**

### **Searching the swamp**

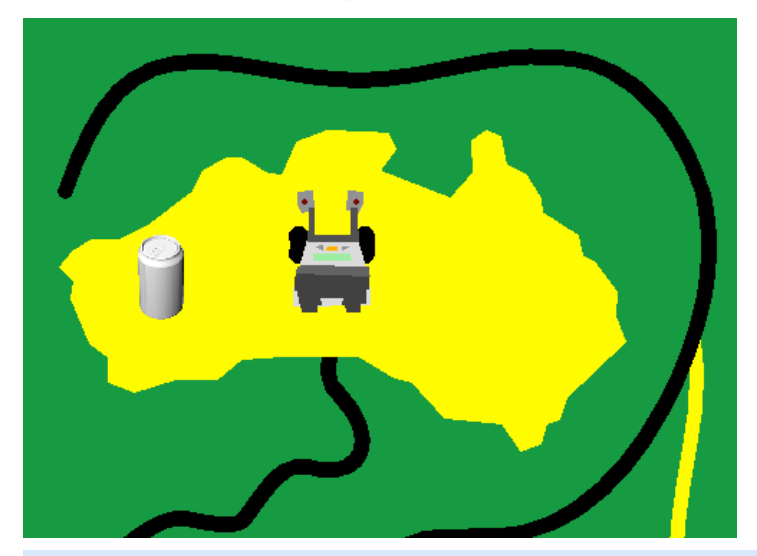

If you managed to reach the swamp at the end of the black road, you must now look for the container. You can also place a number of cups on the field. Just make sure that the robot searches the entire field and then pushes the container or all the cups outside of the field.

Move forward until you reach the green border. When you detect it, move backwards until you are back on the yellow field and make a slight turn. If you repeat this pattern, you will search the entire field. To do this, you need a repeating program or a Loop. You will test this program only on the yellow area.

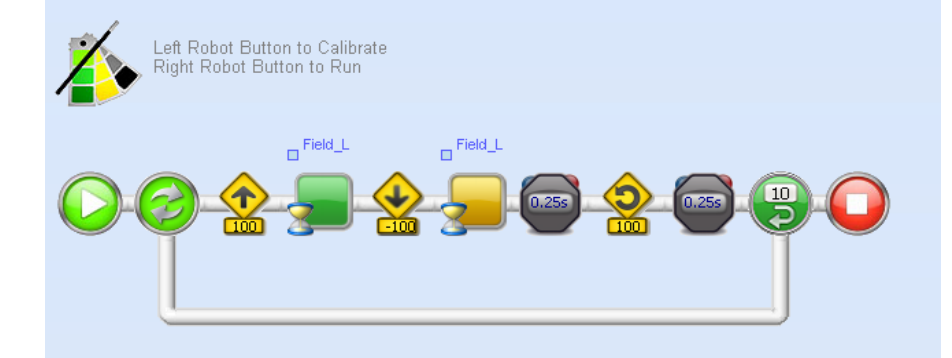

If everything works correctly, you can place the program at the end of the line-follower from the previous lesson.

You have now completed the rescue mission and are ready to participate in the Rescue Challenge. Try to make your program as fast as possible and change your robot to move as fast as possible.

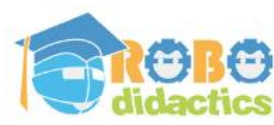

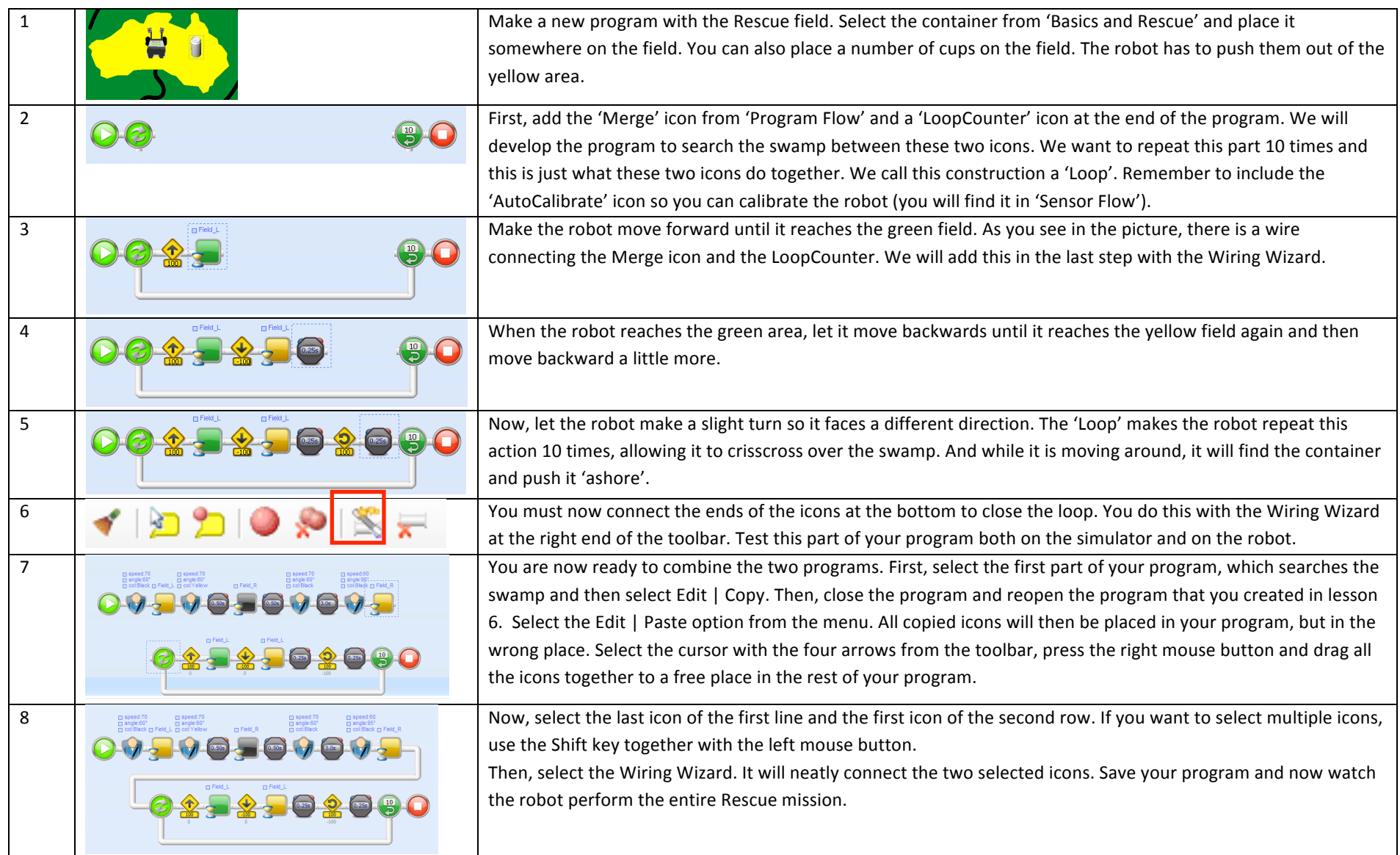

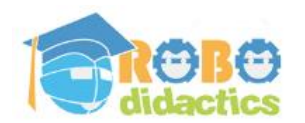

## **Introduction for teachers**

### **Rescue**

The RoboDidactics workshops are based on individual lesson sheets. This allows each student to work at his or her own pace.

This is the Basics Level 1 workshop and is part of a series including:

- 1. Basics basic concepts of RoboPAL programming and use of the Lego NXT robot
- 2. Dance  $-$  how to program a Dance robot
- 3. Rescue  $-$  how to program a Rescue robot

The picture on the right lists all the workshops included in the Conceptual Level (Level 1) together with their features and the individual lessons treated by each workshop.

## **Contents of the course**

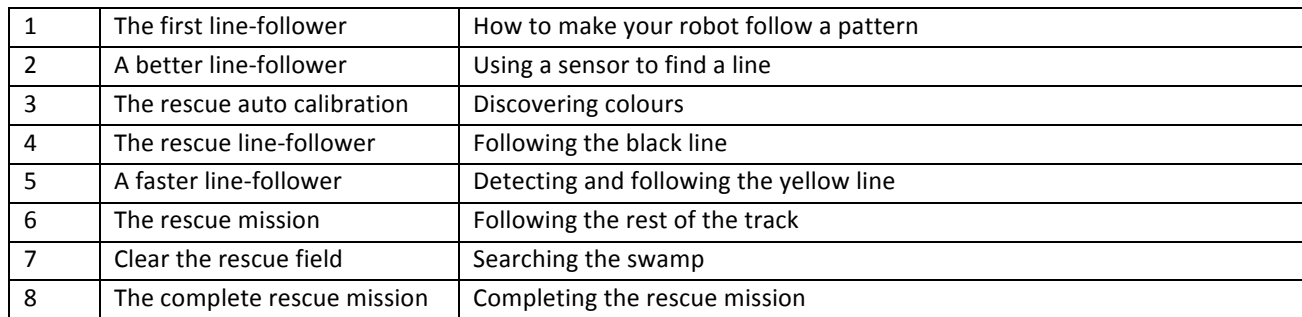

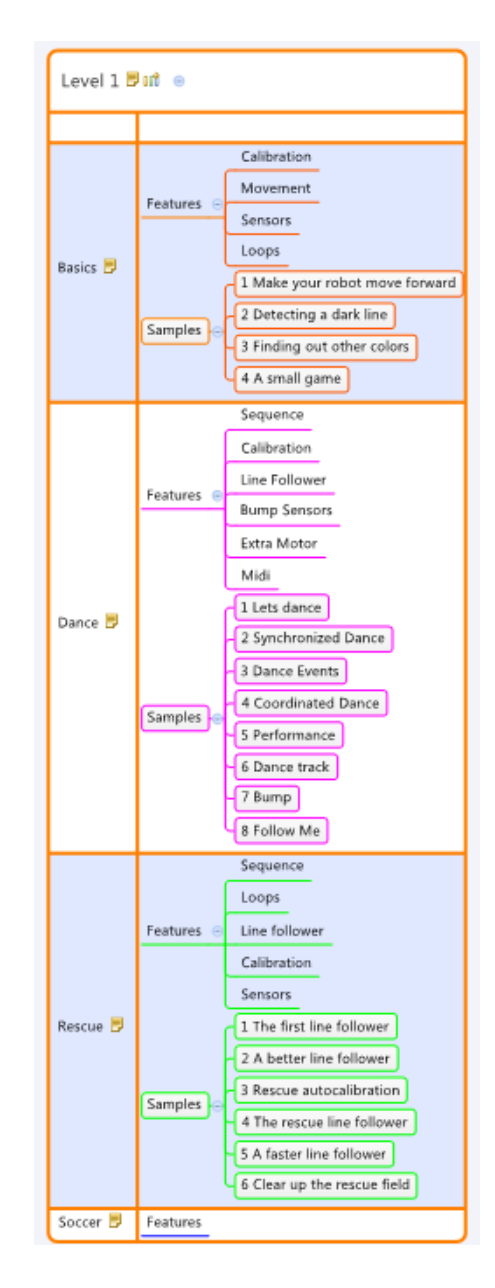

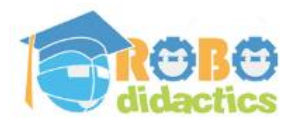

# **Setup of the course material**

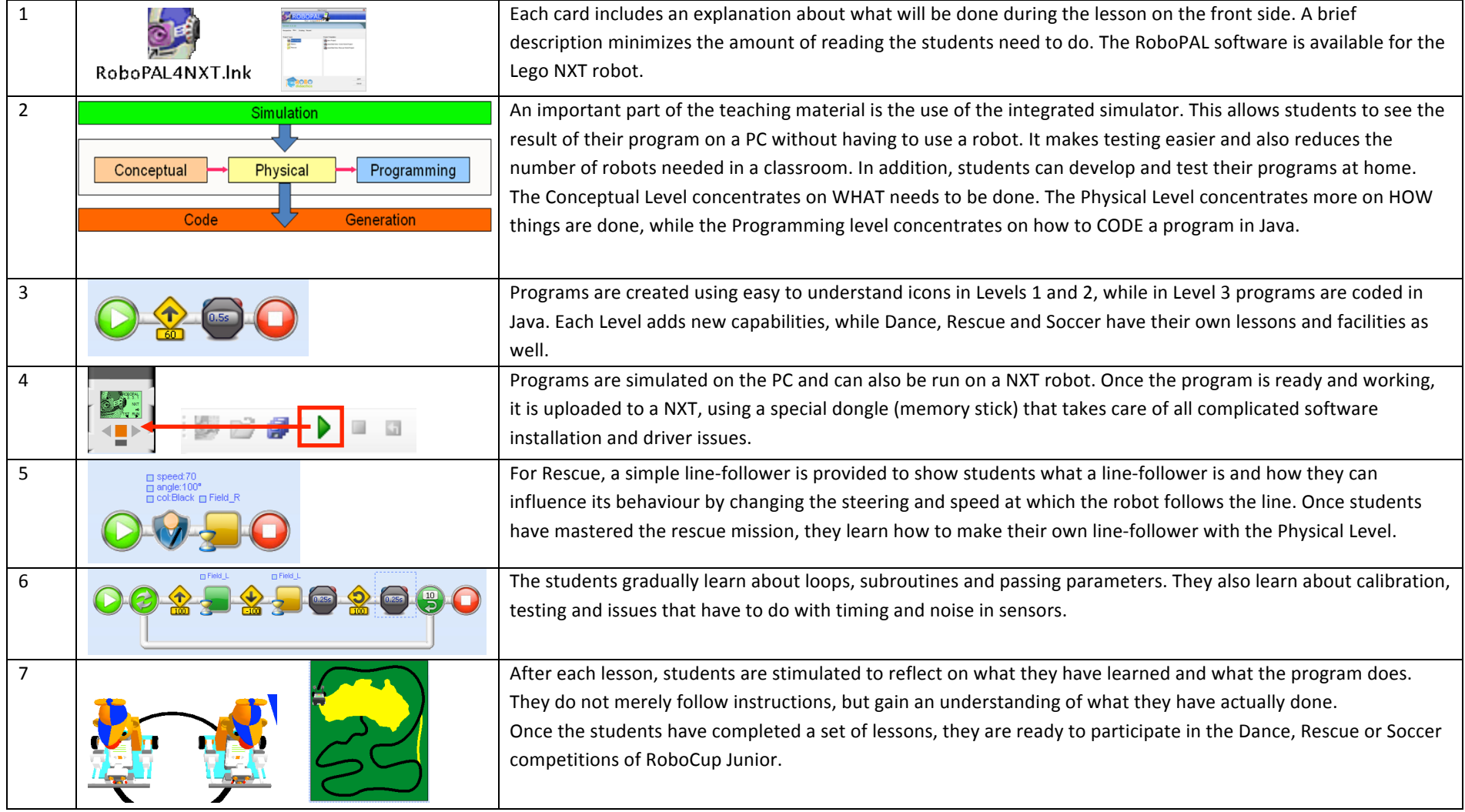